PCE Americas Inc. 711 Commerce Way Suite 8 Jupiter FL-33458 USA From outside US: +1 Tel: (561) 320-9162 Fax: (561) 320-9176 info@pce-americas.com

PCE Instruments UK Ltd. Unit 11 Southpoint Business Park Ensign way Hampshire / Southampton United Kingdom, SO31 4RF From outside UK: +44 Tel: (0) 2380 98703 0 Fax: (0) 2380 98703 9 info@pce-instruments.co.uk

www.pce-instruments.com/english www.pce-instruments.com

**I**C<sub>RE</sub>

# DIGITALES SCHALTTAFEL-MESSGERÄT **PCE-N30H**

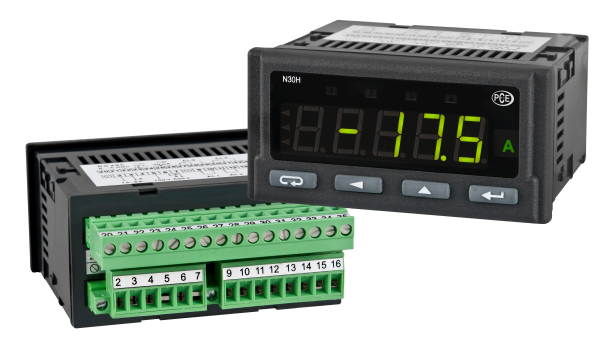

# BEDIENUNGSANLEITUNG

 $\epsilon$ *1*

# Inhaltverzeichnis

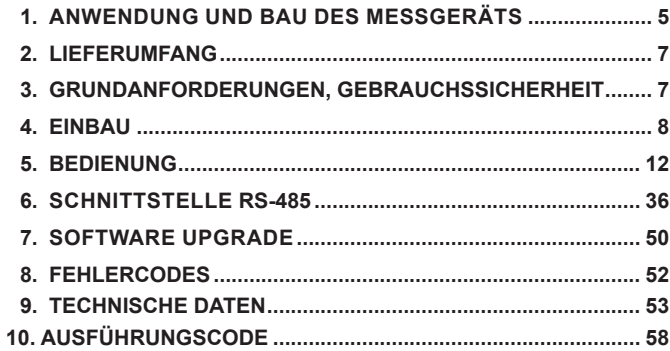

# 1. anwendung und bau des messgerätes

Digitales Schalttafel-Messgerät PCE-N30H dient zur Messung von Gleich-strom und Gleichspannung. Aufgrund der internen Echtzeituhr kann das messgerät zusätzlich auch die aktuelle uhrzeit angezeigen. Die Anzeige erfolgt über ein drei-farbiges (rot, grün, orange) LED-Display, welches die Farbe in Abhängigkeit von dem aktuellen Messwert umschalten kann. Der Messsignal kann beliebig mit Hilfe der 21-Punkt Kennlinie skaliert werden. PCE-N30H Eigenschaften:

- Displayfarbe individuell in drei Intervallen,
- programmierbare Grenzwerte der angezeigten Überschreitungen.
- zwei Relais-Alarme mit Schließ-Kontakt und 6 Betriebsmodi,
- zwei Relais-Alarme mit Umschaltkontakt und 6 Betriebsmodi (optional)
- Meldung von Überschreitungen des Messbereiches.
- automatische Einstellung des Dezimalpunktes,
- Programmierung der Alarm- und Analogausgänge mit Reaktion auf eine beliebige Messgröße (Haupt- oder Hilfseingang)
- Echtzeituhr mit Funktion von Spannungshaltung nach Spannungsausfall des Messgeräts,
- programmierbare Mittelungszeit bewegliches Fenster mit Mittelungszeit bis zu 1 Stunde,
- Vorschau der eingestellten Parameter,
- mit Passwort gesicherte Parametereingabe,
- Skalierung des Messwertes anhand der 21-Punkt individuellen Kennlinie
- Schnittstelle mit MODBUS Protokoll, RTU Modus (Option),
- Umformung der Messgröße auf ein Standardsignal programmierbares Strom- oder Spannungssignal (Option),
- Hinterbeleuchtung der Messeinheit,
- Meldung der Alarmaktivierung nach Einstellung des Alarms wird die entsprechende Ausgangsnummer beleuchtet
- galvanische Trennung zwischen den Alarm-, Versorgungs-, Eingangsleiter, Analogausgängen, RS-485-Schnittstelle.

gehäuseschutzart - frontseitig - IP65. Abmessungen  $96 \times 48 \times 93$  mm (mit Klemmen).

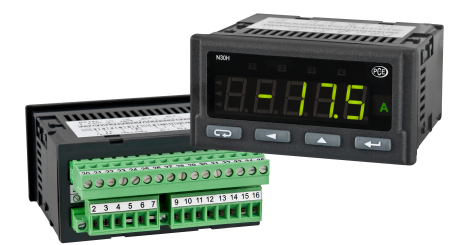

*Abb.1. Messgerät PCE-N30H.*

# 2. LIeFerumFang

Der Lieferumfang besteht aus:

- Messgerät PCE-N30H .............................. 1 St.
- Bedienungsanleitung .................................. 1 St.
- Befestigung für Schalttafelmontage .... 4 St.

# 3. grundanFOrderungen, **GEBRAUCHSSICHERHEIT**

Im Bereich der Gebrauchssicherheit erfüllt das Messgerät die Anforderungen der Norm DIN EN 61010-1.

#### **sicherheitsanweisungen:**

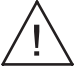

- Die Montage und der elektrische Anschluss darf nur von Fachpersonal durchgeführt werden.
- Vor Einschaltung der Spannungsversorgung des Messgeräts sollte die Korrektheit der elektrischen anschlüsse geprüft werden.
- Vor gehäuseentnahme ist die spannungsversorgung auszuschalten und die messkreise abzuschalten.
- Die Gehäuseentnahme während der Dauer des Garantievertrages verursacht dessen Nichtigerklärung.
- Das Gerät ist für Installation und Verwendung in elektromagnetischer Industrieumgebung vorgesehen.
- In der gebäudeinstallation sollte sich ein leicht zugänglicher und entsprechend markierter Ausschalter oder automatischer Ausschalter befinden

# 4 FINBAU

Das Messgerät verfügt über eine Leiste mit Schraubklemmen, die den Anschluss von externen Leitern mit dem Querschnitt 2,5 mm2 ermöglichen. In der schalttafel ist eine Öffnung im Maß von  $92^{+0.6} \times 45^{+0.6}$  mm vorzubereiten. Die Tafeldichte soll nicht 6 mm überschreiten. Das Anzeigegerät muss von vorn in den Ausschnitt eingeführt werden und die Versorgungsspannung darf nicht angeschlossen sein. Nachdem das Gerät in den Ausschnitt eingesetzt wurde, muss es mit Hilfe der Klemmen befestigt werden (siehe abb.2).

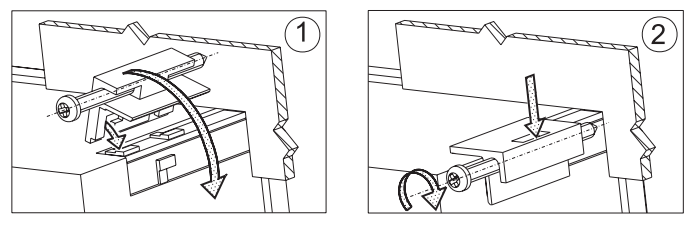

*Abb. 2. Einbau des Messgeräts.*

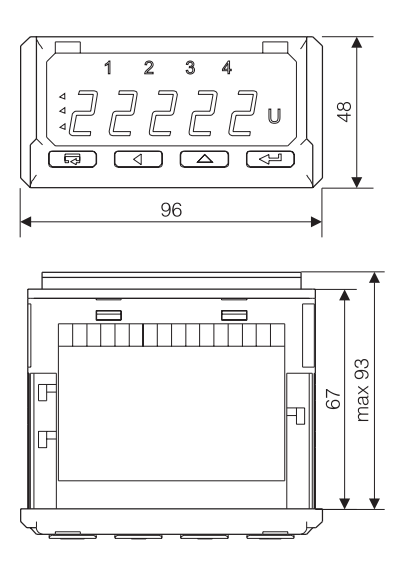

*Abb. 3. Abmessungen des Messgeräts.*

## 4.1. Signale an den Anschlussklemmen

Abb. 4. zeigt Signale an den Anschlussklemmen. Alle Signale sind voneinander und von anderen Kreisen getrennt. Analogeingänge sind voneinander nicht galvanisch getrennt. **Strom und Spannung sollen nicht gleichzeitig gemessen werden,** da ihre Messkreise voneinander nicht galvanisch getrennt sind.

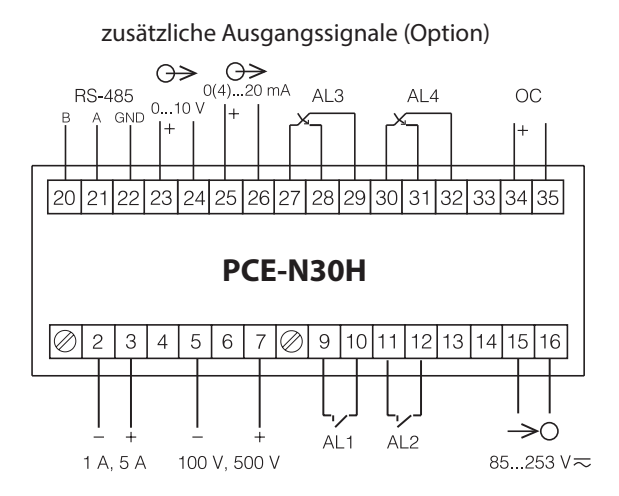

*Abb. 4. Signale an Anschlussklemmen*

- · 1A, 5A Strommessung im Bereich 1 A oder 5 A.
- · 100V, 500V –Spannungmessung im Bereich 100 V oder 500V.
- $\cdot$  OC Ausgang offener Kollektor NPN Meldung von Überschreitung des Messbereiches

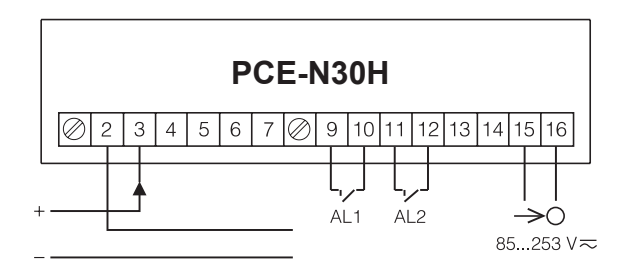

*Abb. 5. Elektrischer Anschluss bei der Spannungmessung.*

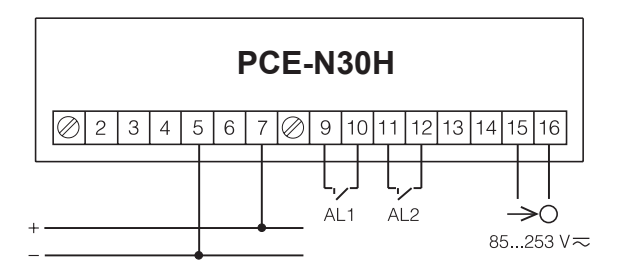

*Abb. 6. Elektrischer Anschluss bei der Strommessung.*

# 5. bedienung

## 5.1. Beschreibung des Displays

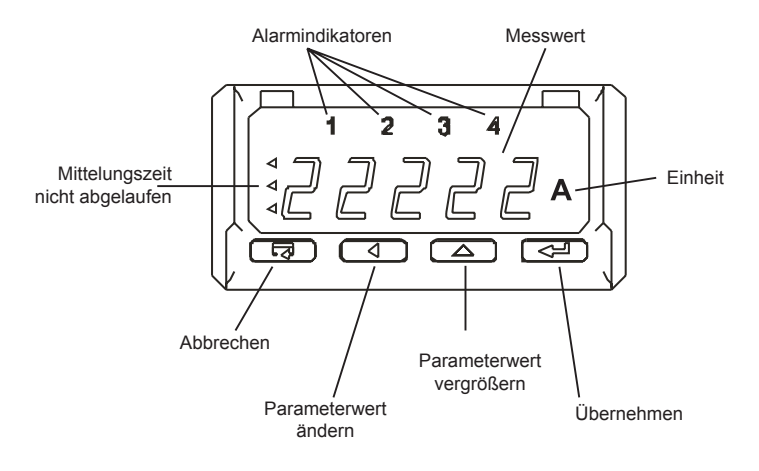

*Abb. 7. Frontansicht des Messgeräts*

## 5.2. Initialisierung

Nach dem Anschließen der Versorgungsspannung zeigt das<br>Displav N30-H. Anschließend wird die aktuell aufgespielte Display N30-H. Anschließend wird die aktuell Programmver-sion in Form von "x.xx" angezeigt. Als nächstes wird das gemessene Eingangssignal angezeigt. Hierbei wird der Dezimalpunkt automatisch gesetzt. Falls die Mittelungszeit nicht abgelaufen ist auf dem display wird der Indikator *Mittelungszeit nicht abgelaufen* (s. abb. 7) hinterbeleuchtet.

## 5.3. Tastenbeschreibung

 $\sqrt{\leftarrow}$  - Übernehmen

- $\Rightarrow$  Halten Sie die Taste 3 Sekunden gedrückt, um in den Einstellungsmodus zu gelangen
- $\Rightarrow$  Parameteranwahl im Menü
- $\Rightarrow$  Parameterwert ändern.
- $\Rightarrow$  Bestätigung des veränderten Parameters.
- $\Rightarrow$  Messung stoppen (der Messwert auf dem Display wird nicht aktualisiert. Die Messung wird jedoch stets durchgeführt).
- $\Rightarrow$  Einschaltung der Versorgung durch das Halten der Taste Eingang in den Software Aktualisierungsmodus via RS-485, übertragungsrate 9600 kb/s, Mode 8N2.

**4** - Parameterwert vergrößen:

- $\Rightarrow$  Maximalwert anzeigen. Durch Drücken der Taste wird der Maximalwert für ca. 3 Sekunden angezeigt.
- $\Rightarrow$  Eingang in die Ebene der Paremetergruppe,
- $\Rightarrow$  Scrollen in der gewählten Ebene,
- $\Rightarrow$  Änderung des aktuellen Parameterwertes Wert vergrößern.

 $\Box$  - Parameterwert ändern:

- $\Rightarrow$  Manimalwert anzeigen. Durch Drücken der Taste wird der Minimalwert für ca. 3 Sekunden angezeigt.
- $\Rightarrow$  Eingang in die Ebene der Paremetergruppe,
- $\Rightarrow$  Scrollen in der gewählten Ebene,
- $\Rightarrow$  Änderung des aktuellen Parameterwertes Wechslung auf nächste Ziffer.

 $\boxed{\overline{\Longleftrightarrow}}$  - Abbrechen:

- $\Rightarrow$  Halten Sie die Taste 3 Sekunden gedrückt um in den Einstellungsmodus zu gelangen (nur Lesezugriff),
- $\Rightarrow$  Menü der Parametervorschau verlassen.
- $\Rightarrow$  Abbruch der Parameteränderung.
- $\Rightarrow$  Verlassen des Programmiermodus (für ca. 3 Sekunden die Taste gedrückt halten).

Durch das gleichzeitige Drücken der Tasten (3 Sekunden) wird das Alarmsignal zurückgesetzt. Dazu muss der Alarmmodus aktiviert sein.

Durch das gleichzeitige Drücken der Tasten  $\overline{\mathbb{Q}}$   $\overline{\mathbb{Q}}$  wird der Minimalwert gelöscht.

Durch das gleichzeitige Drücken der Tasten  $\boxed{\overrightarrow{sp}}$   $\boxed{\phantom{sp}}$  wird der Maximalwert gelöscht.

Drücken und halten Sie die Taste <sup>4</sup> mindestens 3 Sekunden gedrückt, um in das Einstellungsmenü zu gelangen. Das Einstellungsmenü kann mit einem Code gesichert werden.

Drücken und halten Sie die Taste  $\boxed{\blacktriangleleft}$  mindestens 3 Sekunden gedrückt um in das Parameter-Lesemenü zu gelangen. Scrollen in diesem Menü erfolgt durch die Tasten  $\overline{\bullet}$  und  $\overline{\bullet}$ . Sie haben jetzt lediglich Lesezugriff auf alle Parameter. Das Menü **Ser** wird in diesem Lesemodus nicht erscheinen. Um diesen Modus zu verlassen, drücken Sie erneut die Taste  $\left(\rightleftarrow$ . Im Lesemenü werden die Symbole von Parameter abwechselnd mit ihren Werten angezeigt. Abb. 8 zeigt den Bedienalgorithmus des Messgeräts.

Folgende Symbole auf dem Display deuten auf:

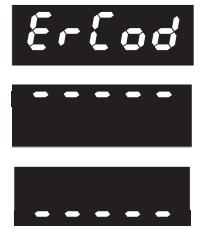

- Falscher Code
- Überschreitung des Messbereichs
- Unterschreitung des Messbereichs

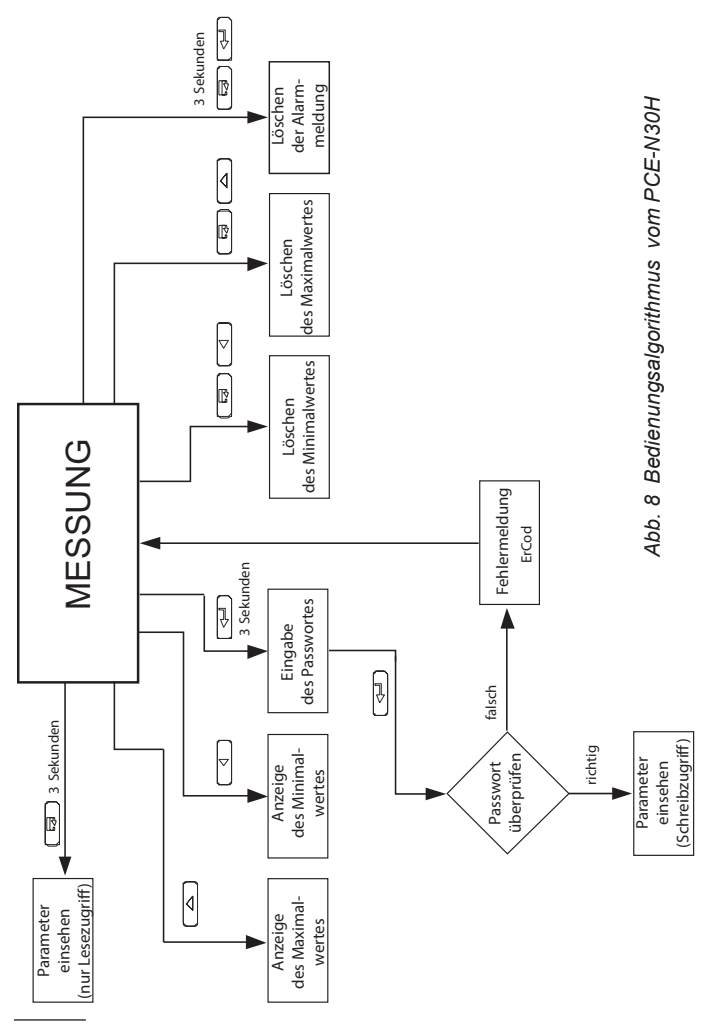

## 5.4. Programmierung

Um in den Programmierungsmodus zu gelingen ist die Taste für ca. 3 Sekunden zu drücken. Falls der Programmierungsmodus mit Passwort gesichert ist, erscheint auf dem Display das Symbol des

Sicherheitscodes **SEC** abwechselnd mit dem Wert **0**. Bei korrekter Passworteingabe wird der Programmierungsmodus freigeschaltet, andernfalls wird auf dem Display die Meldung  $\epsilon \sim \epsilon \sigma$  eingeblendet. Die Abbildung 9 stellt die Menünavigation im Programmierungsmodus graphisch dar. Die Anwahl der Menüebene erfolgt mittels der Taste (4), und der Eingang und die Parameterauswahl innerhalb der ausgewählten Ebene mittels den Tasten  $\Box$  und  $\Box$ . Die Parameterwerte werden abwechselnd mit ihrem zugehörigen Menüsymbol angezeigt. Um einen Parameterwert zu ändern, drücken Sie die Taste (40), zum Abbrechen die Taste  $\boxed{\overline{\Longleftrightarrow}}$ . Um die ausgewählte Menüstufe zu verlassen ist das Symbol **-----** anzuwählen und die Taste  $\boxed{4}$ zu drücken. Zum Verlassen des gesamten Menüs drücken und halten Sie die Taste  $\left(\overline{\phantom{a}}\right)$  für ca. 1 Sekunde; es erscheint End für ca. 3 Sekunden auf dem Display und der Messwert wird angezeigt. Wird mind. 30 Sekunden keine Taste an dem Gerät gedrückt, so wird automatisch der Messmodus angezeigt.

## **5.4.1 ändern des Parameterwertes**

Um einen Parameterwert zu vergrößern, drücken Sie die Taste Ein einfacher Druck auf die Taste vergrößert den Wert um 1. Sollte an der aktuellen Dezimalstelle 9 stehen und Sie drücken erneut die Taste, so springt der Wert auf 0. Um die Dezimalstelle zu ändern, drücken Sie die Taste  $\Box$ . Um die Einstellung zu speichern, drücken Sie die Taste  $\boxed{\longrightarrow}$ . Der neue Parameterwert wird abwechselnd mit seinem zugehörigen Menüsymbol angezeigt. Durch Druck auf die Taste während der Parameteränderung, wird der Vorgang abgebrochen.

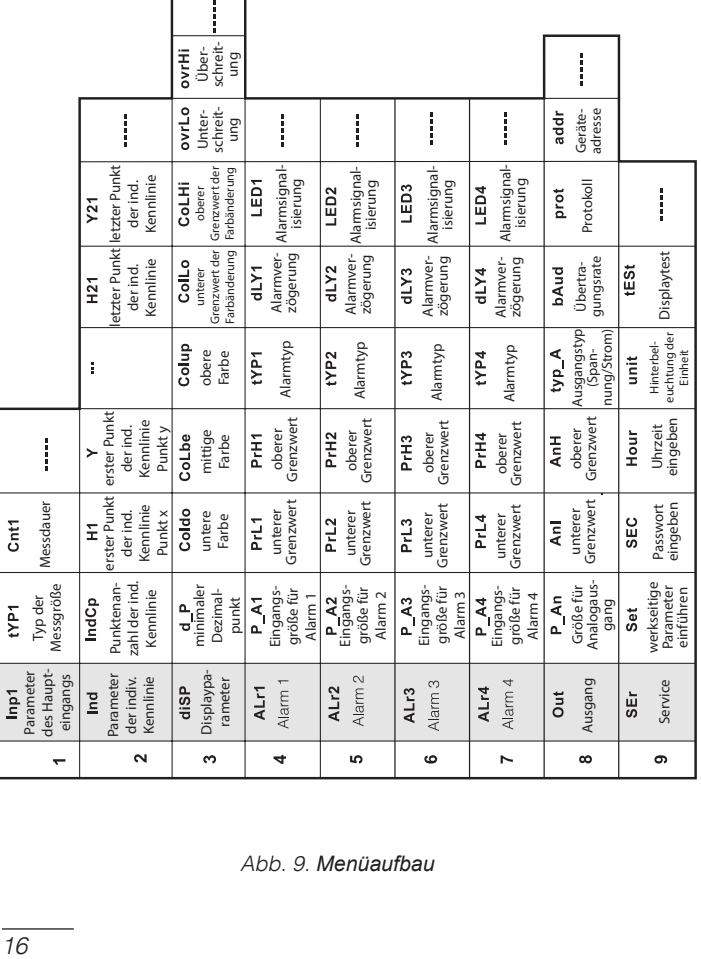

 $\overline{\phantom{0}}$ 

*Abb. 9. Menüaufbau*

## **5.4.2 Änderung der Fließkommawerte**

Die Änderung des Dezimalpunktes wird in 2 Schritten durchgeführt (der Übergang zum nächsten Schritt erfolgt nach Anwahl der Taste  $\boxed{\longrightarrow}$ ):

- 1) Werteinstellung aus dem Bereich -19999...99999 analog wie bei Gesamtwerten
- 2) Einstellung des Dezimalpunktes (00000., 0000.0, 000.00, 00.000, 0.0000); Taste verschiebt den Dezimalpunkt links. Taste verschiebt den rechts;

Durch Druck auf die Taste  $\sqrt{ }$  während der Parameteränderung wird der Vorgang abgebrochen.

## **5.4.3 Charakteristik der Programmparameter**

Die Tafel 1 enthält die Übersicht der programmierbaren Parameter und den Änderungsbereich der entsprechenden Parameterwerte.

Tafel 1

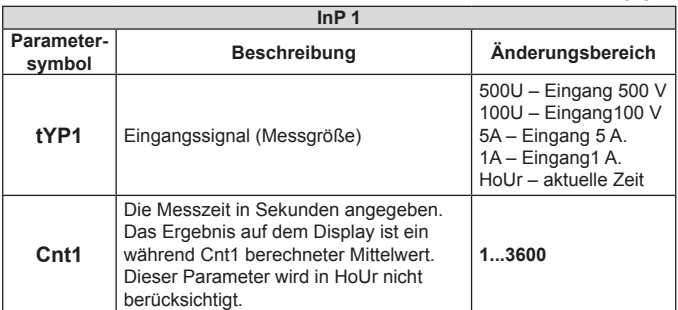

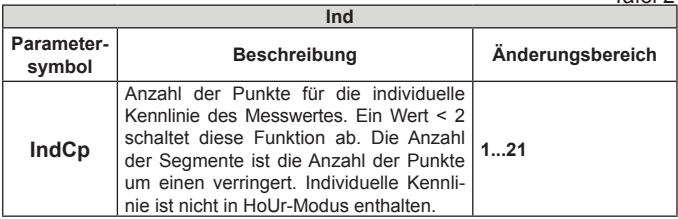

ׅ֖֖֖֖֖֖֖֖֖ׅ֖֖֖֪֪ׅ֪֪ׅ֚֚֚֚֚֚֚֚֚֚֚֚֚֚֚֚֚֚֚֚֡֡֬֝֬֝֝֓֞֡֓֞֡֬֝֓֞֡֓֞֬֝֬֝֓֞֬֝֓֞֬֝֓֞֬֝֓֞֬֝֝֬

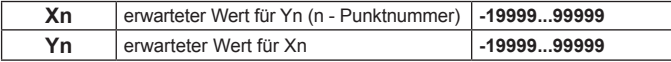

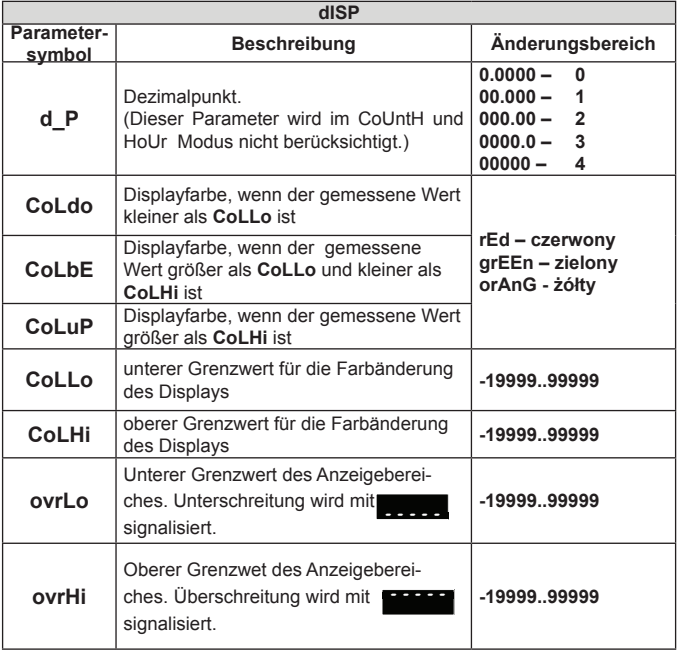

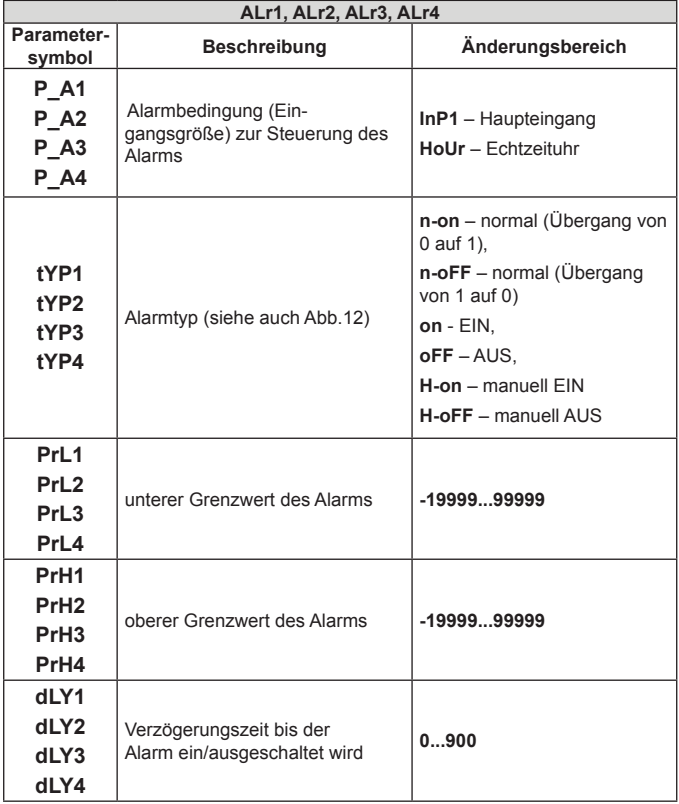

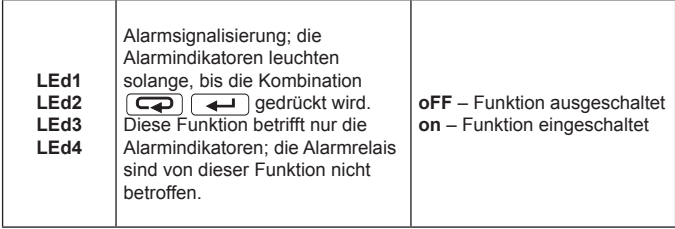

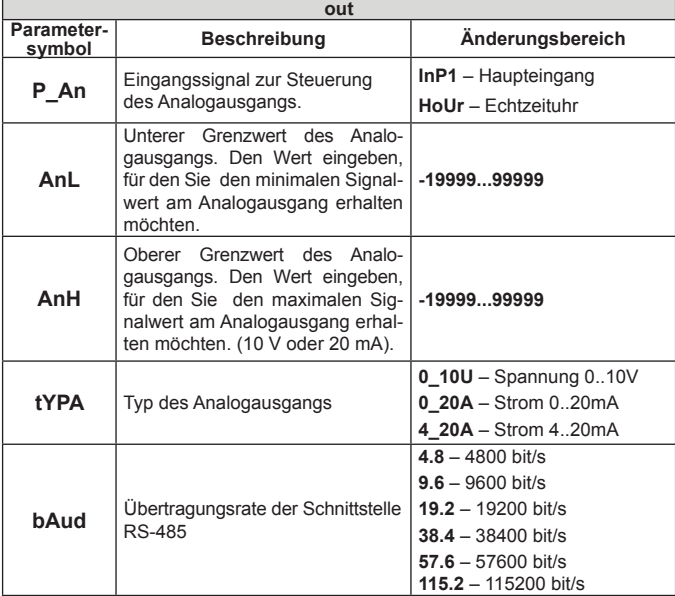

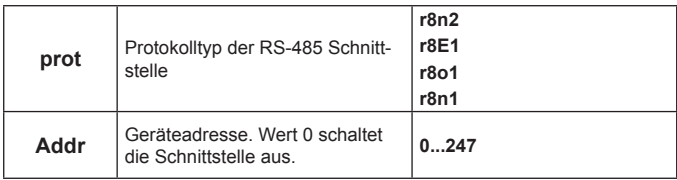

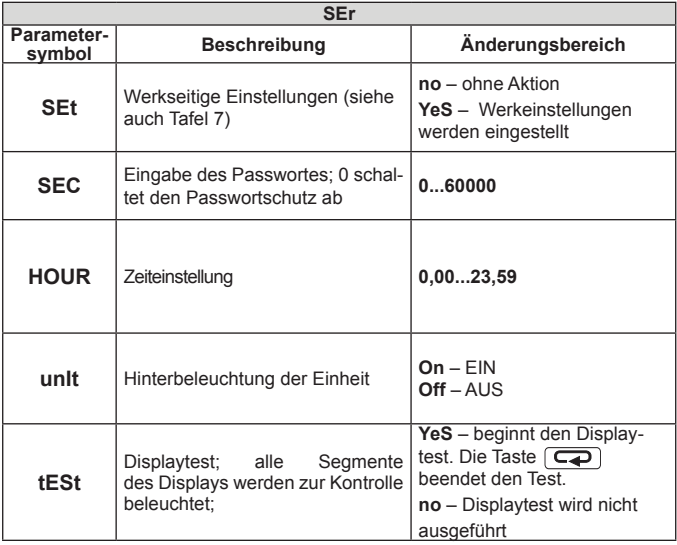

## **5.4.4 Individuelle Kennlinie**

Das PCE-N30H unterstützt die Funktion, jegliche Ein-<br>gangssignale in beliebige Anzeigewerte umzuwandeln. gangssignale in beliebige Anzeigewerte umzuwandeln. Die indivuduelle Kennlinie skaliert den Messeingangssignal gemäß der eingestellten Kennlinie. Der Ablauf der Messung und Umwandlung sieht wie folgt aus (Abb.10):

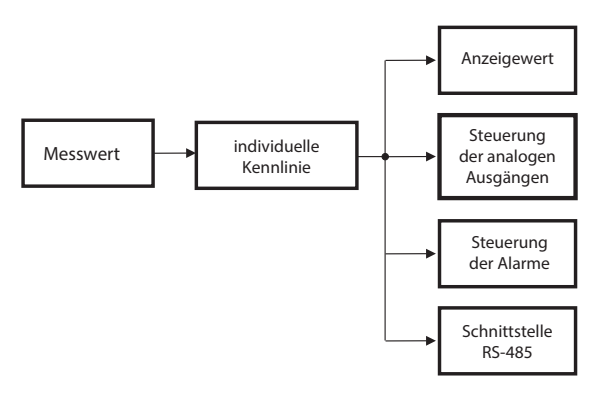

*Abb. 10. Funktionieren der individuelle Kennlinie*

Es können maximal 20 Funktionen für die individuelle Kennlinie im Speicher des Geräts hinterlegt werden. Zuerst muss die Anzahl der benötigten Punkte eingestellt werden, mit denen die Eingangsfunktion linealisiert wird. Die Anzahl der linearisierenden Funktionen ist um ein Punkt kleiner von der Punktenanzahl.

Danach wird jeweils der Ist(Hn)-Sollwert(Yn) eingetragen, so dass eine Linearisierung des Eingangssignals erfolgen kann.

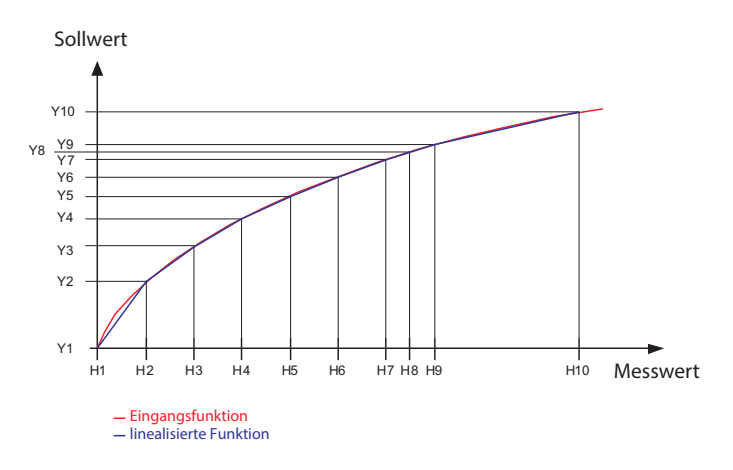

*Abb. 11. Individuelle Kennlinie*

Messwert) wird der Anzeigewert anhand der letzten Linearfunktion beausgeführt. Für Werte größer als Hn (wobei n - letzter eingegebener Geraden, die anhand der Punkte (H1,Y1) und (H2,Y2) bestimmt wird, kleiner als H1 sind, so werden die Umrechnungen anhand der ersten Y7 Y6 rungsstrecken desto kleinerer Linearisierungsfehler. Falls die Messwerte die von der Kennlinie stark abweichen, je höhere Anzahl von Linearisie-Es ist zu beachten, dass bei Approximation von Kurven, rechnet.

Reihenfolge eingegeben werden, so dass die folgende Abhängigkeit  $\sim$   $\sim$   $\sim$   $\sim$ **Bemerkung:**Alle Punkte des Messwertes (Hn) müssen in aufsteigender erfüllt ist:

H1 < H2 < H3... < Hn

Falls die oben genannte Abhängigkeit nicht erfüllt ist, wird die Funktion der individuellen Kennlinie automatisch ausgeschaltet (sie wird nicht realisiert) und eine Diagnoseflagge wird im Statusregister gesetzt.

### **5.4.5 Alarme**

Das Messgerät PCE-N30H ist mit 2 Alarmausgängen mit<br>Schließkontakt und 2 Alarmausgängen mit Schließund 2 Alarmausgängen mit Schließ-Unterbrechungskontakt (optional) ausgestattet. Jeder Alarmausgang kann in einem von 6 verschiedenen betriebsmodi arbeiten. abbildung 12 stellt die Arbeitsweise des Alarmausgangs in den Modi: n-on, n-off, on, off dar. Die zwei anderen Alarmtypen h-on und h-off stehen für 'dauerhaft eingeschaltet' und 'dau-erhaft ausgeschaltet'. Diese Modi sind für manuelle Simulierung der Alarmmeldungen gedacht. Alarmausgang

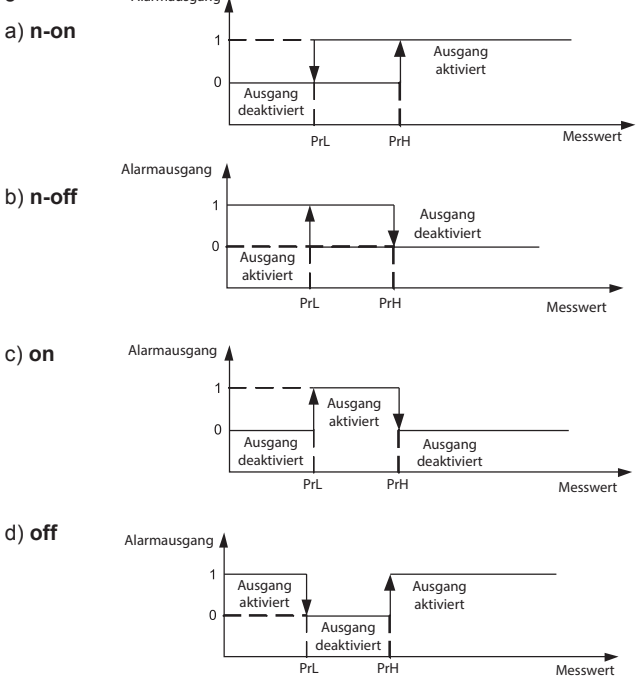

*Abb. 12. Alarmtypen: a) n-on, b) n-off c) on d) off.*

## **Achtung!**

- l Die Eingabe von **PrL>PrH** führt bei Alarmtypen **n-on**, **n-off**, **on**, **off** zur Ausschaltung des Alarms.
- Bei Überschreitung des Messbereiches ist die Reaktion der Relais durch die Parameter **PrL**, **PrH**, **tYP** geregelt. Trotz Einblenden der Überschreitung führt das Messgerät weiterhin Messungen durch.
- Das Messgerät überwacht ständig den Wert des aktuell eingegbenen Parameters. Falls der eingegebene Wert den oberen Änderungsgrenzwert aus Tabelle 1 überschreitet, wird er automatisch auf den Maximalwert gesetzt. Analog gilt für die Unterschreitung des unteren Änderungsgrenzwertes (Tafel 1), dass der Wert automatisch auf den minimalwert gesetzt wird.

## **5.4.6 displayformat**

PCE-N30H wählt standardmäßig automatisch die Anzeigeau lösung für die gemessene Größe. Um die Funktion im vollen umfang zu nutzen ist das Format 0.0000 anzuwählen. somit werden alle Messwerte mit der höchsten möglichen Genauigkeit angezeigt. Diese Einstellung gilt nicht für die Anzeige der Zeit. Hierbei wird das Format automatisch eingestellt. Die Uhrzeit (Modus HOUr) wird im 24h Format dargestellt hh.mm, wobei hh - Stunde, mm - Minute.

## 5.5. werkseitige Parameter

Tafel 7 zeigt werkseitige Parameter von PCE-N30H. Diese einstellungen können mittels der Option **set** im menü **ser**  wiederhergestellt werden.

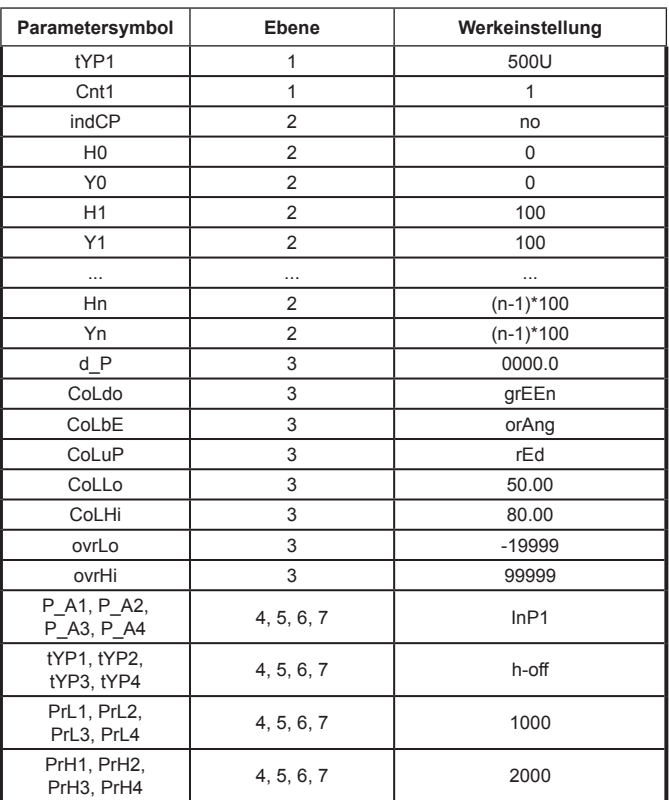

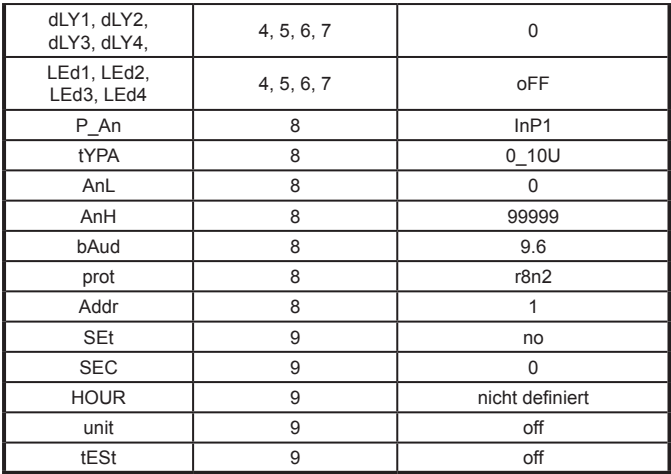

# 6. SCHNITTSTELLE RS-485

Digitale programmierbare Messgeräte PCE-N30H sind mit einer seriellen RS-485 Schnittstelle mit Modbus Protokoll für Kommunikation in Computersystemen und mit anderen master-Geräten ausgestattet. Das Datenübertragungsprotokoll beschreibt die Art des Datenaustaus-ches zwischen den Geräten über die serielle **Schnittstelle** 

## 6.1. anschluss der seriellen schnittstelle

Der RS-485 Standard erlaubt die direkte Kommunikation mit bis zu 32 geräten über eine schnittstelle (Leiterlänge bis zu 1200 m, Datenübertragungsrate 9600 b/s).

Die Ableitung des Schnittstellenleiter ist in Abbildung 4 dargestellt. Zur korrekten Datenübertragung sind die Leiter A und B parallel mit den entsprechenden Leitern in anderen geräten zu verbinden. Die Verbindung ist mittels einem geschirmten Kabel zu realisieren. Die Schirmung ist mit der Schutzklemme in unmittelbarer Nähe des messgeräts anzuschließen (schirmung zur schutzklemme nur in einem Punkt anschließen).

Die GND-Leitung dient zur zusätzlichen Sicherung des Schnittstellenleiter bei langen Verbindungen. Die GND-Signale aller Geräte des RS-485-Bus sind dann zu verbinden.

Für die Verbindung mit einem PC ist eine Karte mit RS-485-Schnittstelle oder ein entsprechender Adapter, z.B. PCE-PD10 erforderlich.

Abbildung 13 stellt die Anschlussweise der Geräte graphisch dar.

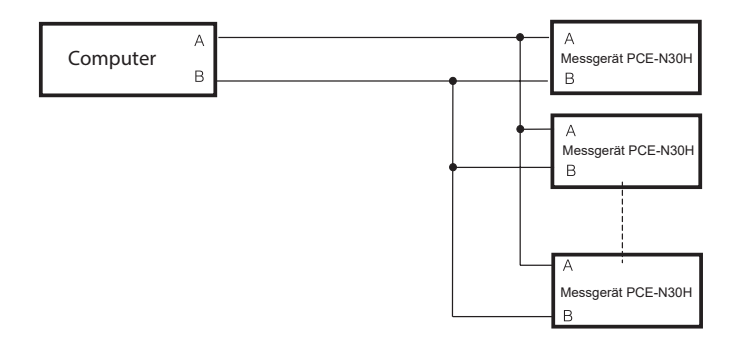

*Abb. 13. Anschluss der RS-485-Schnittstelle.*

Die Bezeichnungen der Übertragungslinien der PC-Karte sind herstellerabhängig.

## 6.2. MODBUS Implementierung

Das implementierte Protokoll ist an die PI-MBUS-300 Rev G Spezifikation der Modicon Company angelehnt.

Kommunikationsparameter des MODBUS Protokolls:

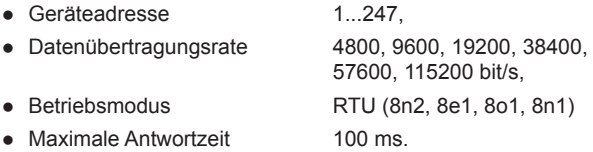

Die Konfiguration der Parameter der seriellen Schnittstelle basiert auf Einstellung der Datenübertragungsrate (Parameter **bAUd**), Adresse des Messgeräts (Parameter **Addr**) sowie des Formats der Informationseinheit (Parameter **prot**).

#### **Hinweis:**

Jedes Gerät, welches in das Kommunikationsnetzwerk eingebunden wird, muss folgende Bedingungen erfüllen:

- Einzigartige Adresse,
- Identische Datenübertragungsrate und Protokolleinheit.

## 6.3 Eingebaute Funktionen

Das PCE-N30H unterstützt folgende MODBUS Funktionen:

- 03 Lesen der Registergruppen,
- 04 Lesen der Eingangsregistergruppen,
- 06 Speicherung des einzelnen Registers,
- 16 Speicherung der Registergruppe,
- 17 Identifizierung eines Slave-Geräts.

## 6.4 Registerübersicht

Unten werden die Register von PCE-N30H dargestellt.

#### **Hinweis:**

Alle angegebenen Adressen sind physische Adressen. In manchen Programmierumgebungen werden logische adressen benutzt, d.h. dass alle hier beschriebenen adressen um 1 erhöht werden müssen.

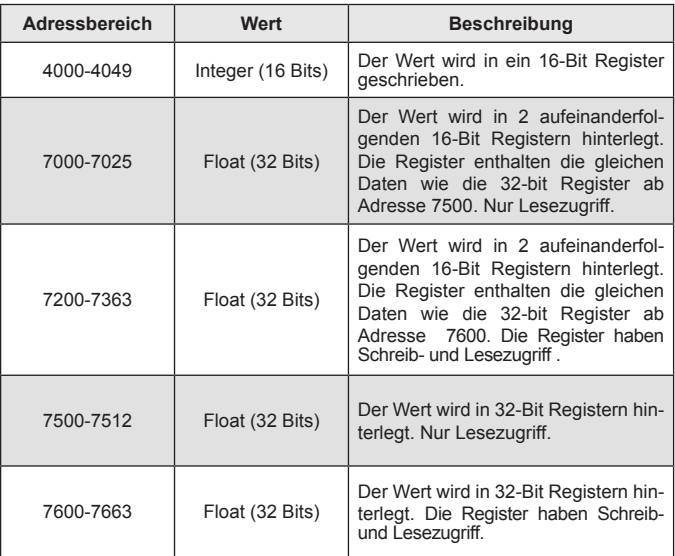

## 6.5. Register mit Schreib- und Lesezugriff

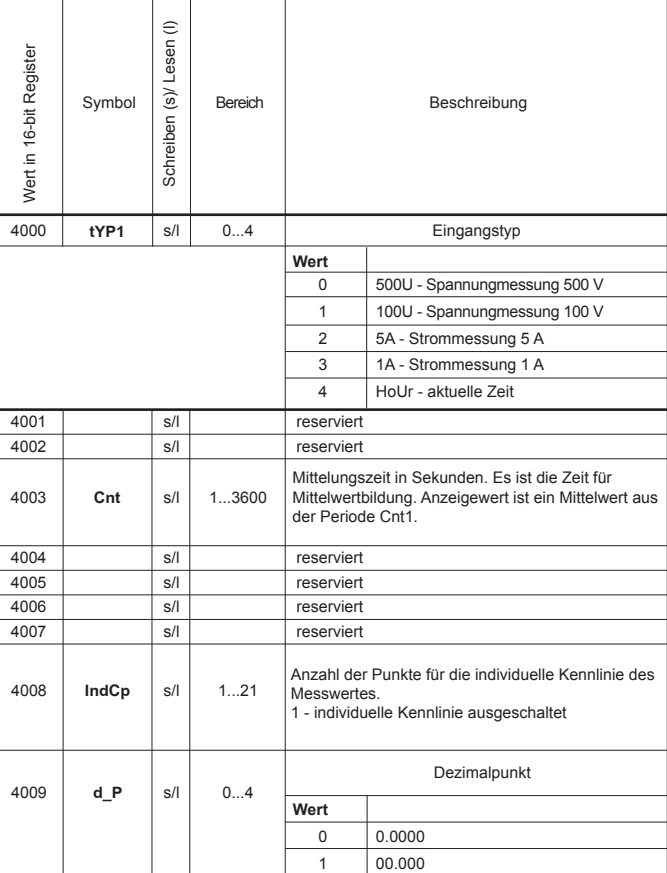

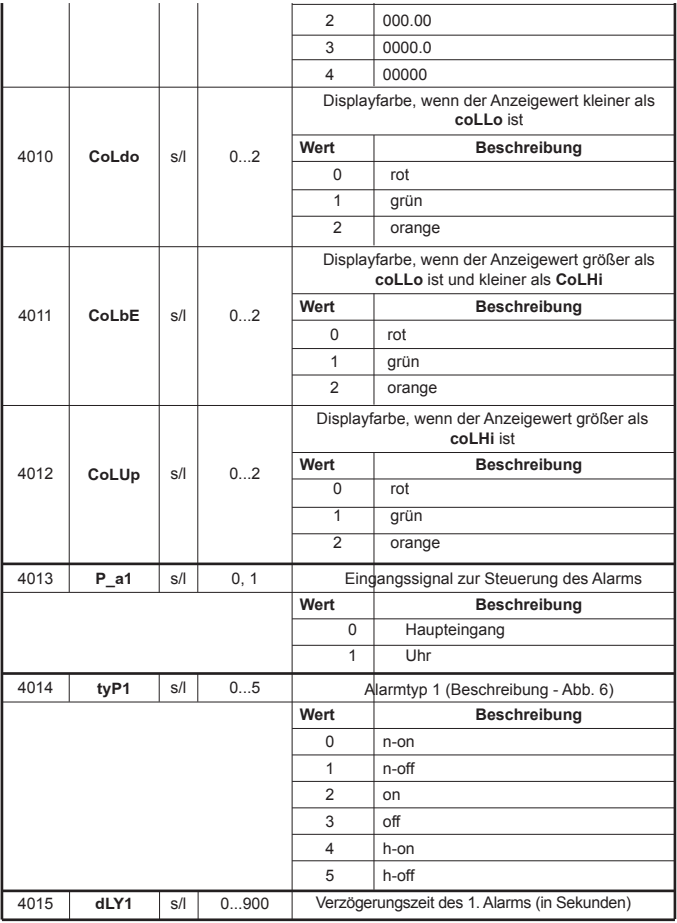

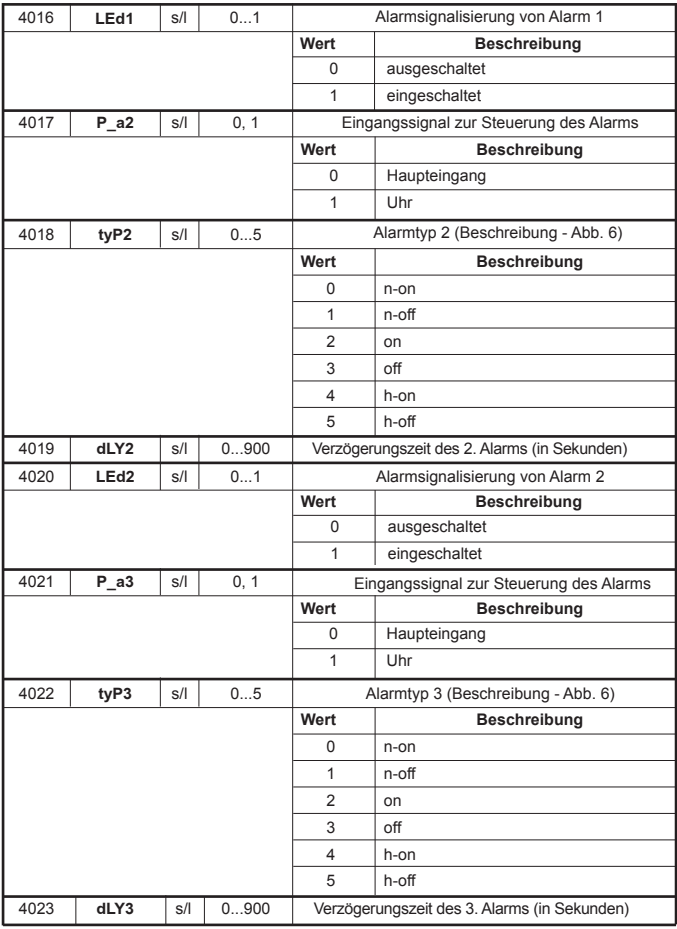

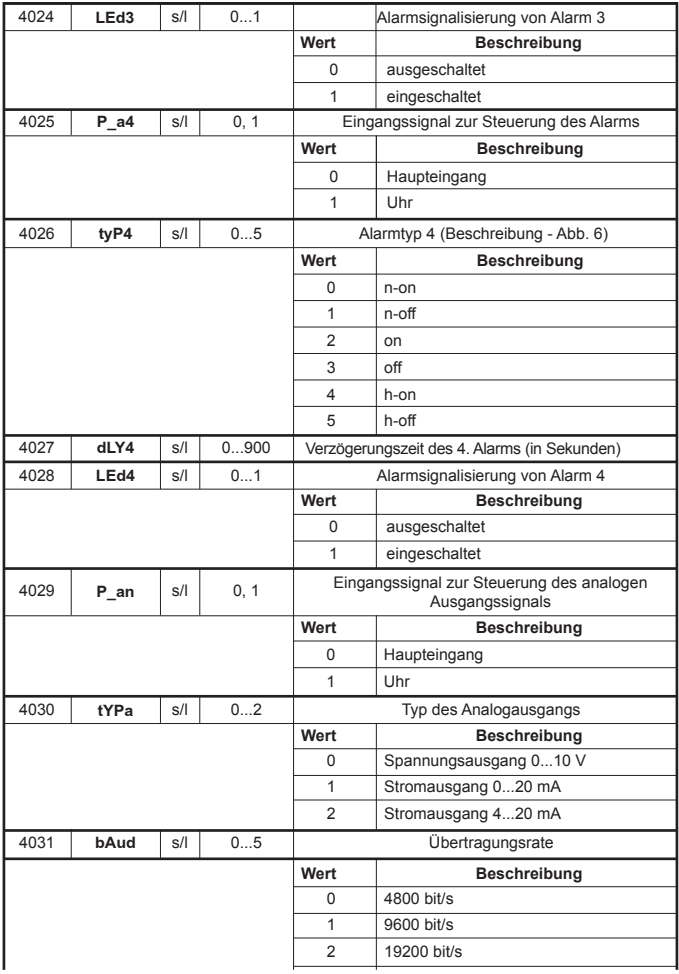

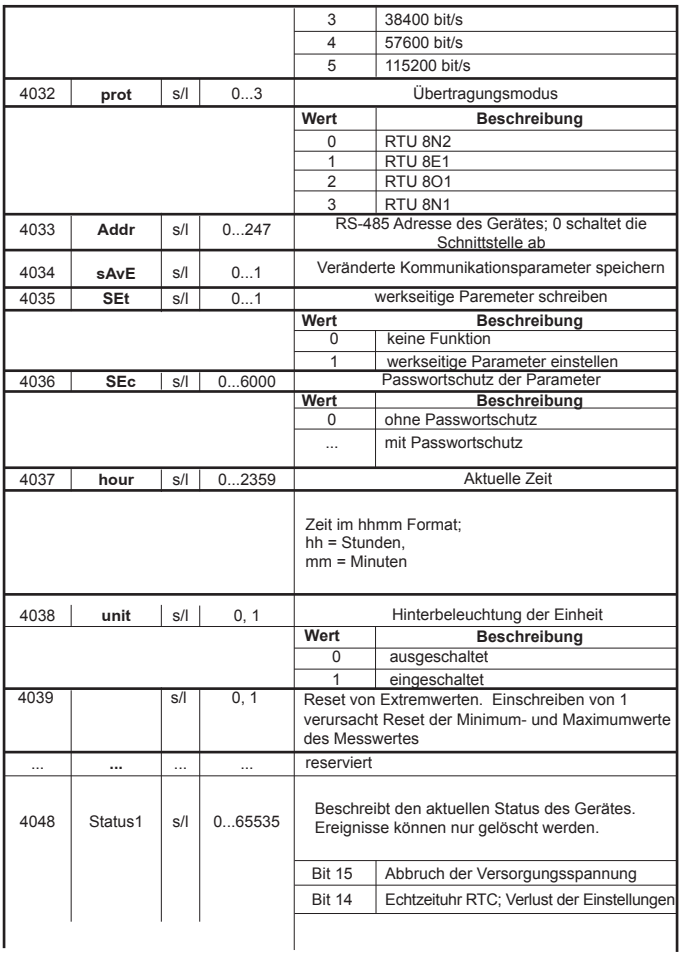

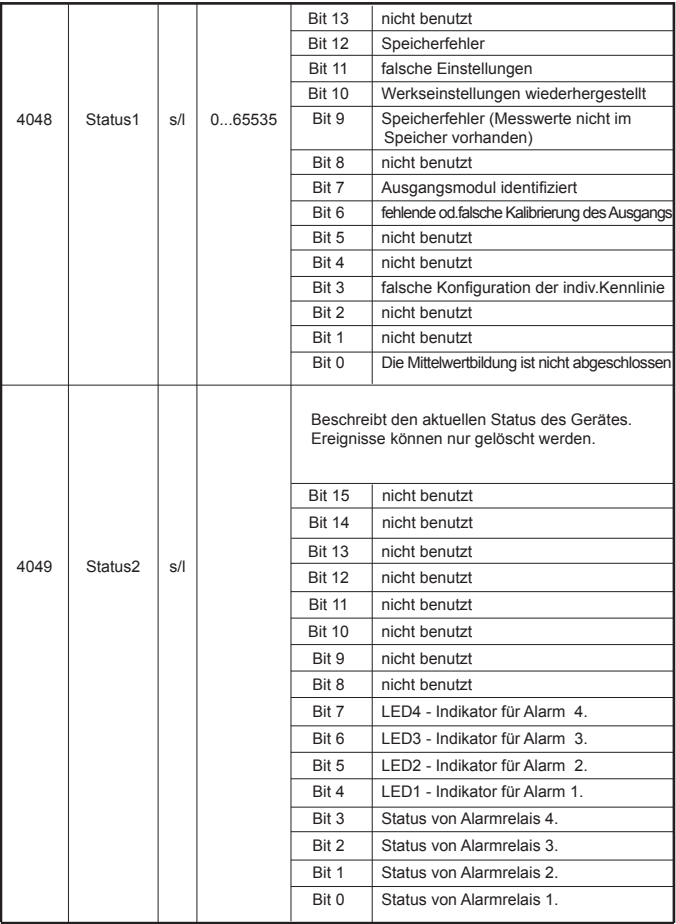

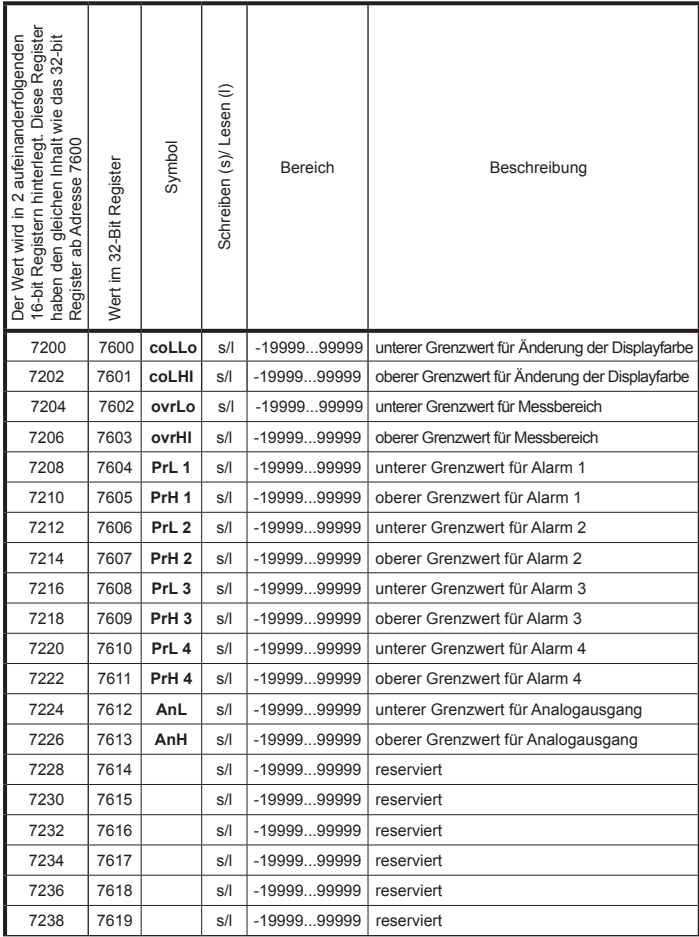

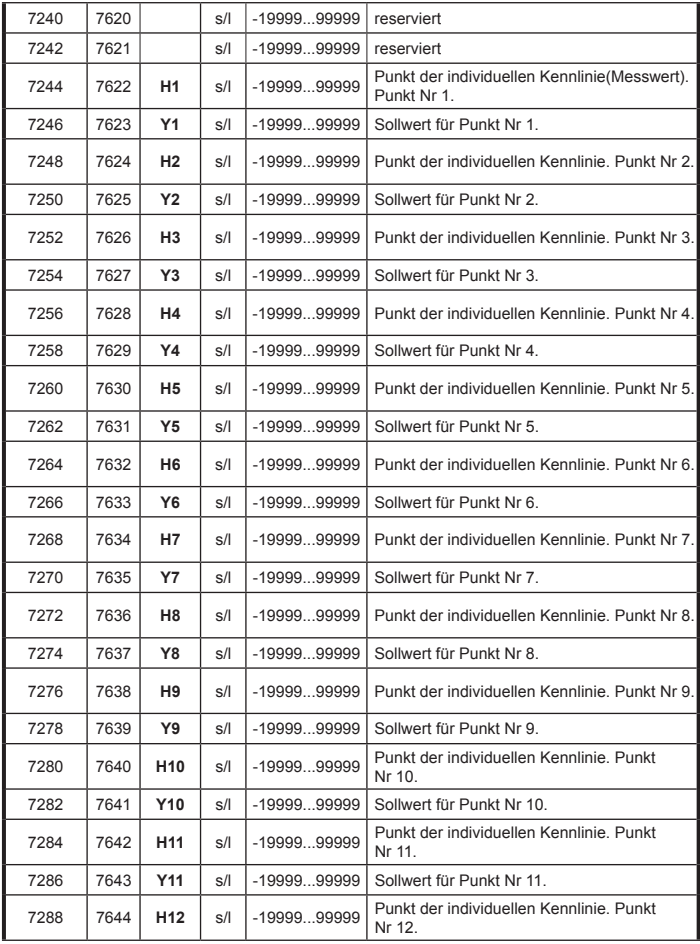

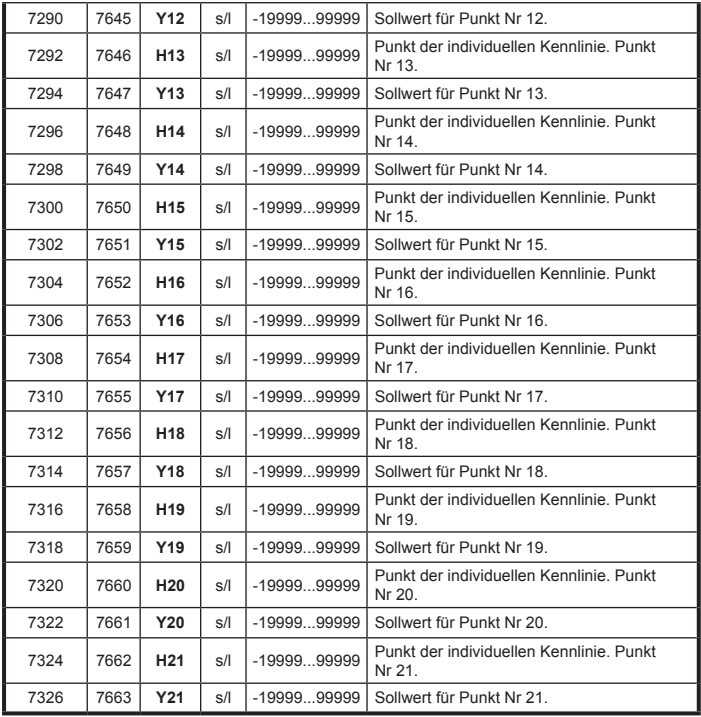

# 6.6. Register nur mit Lesezugriff

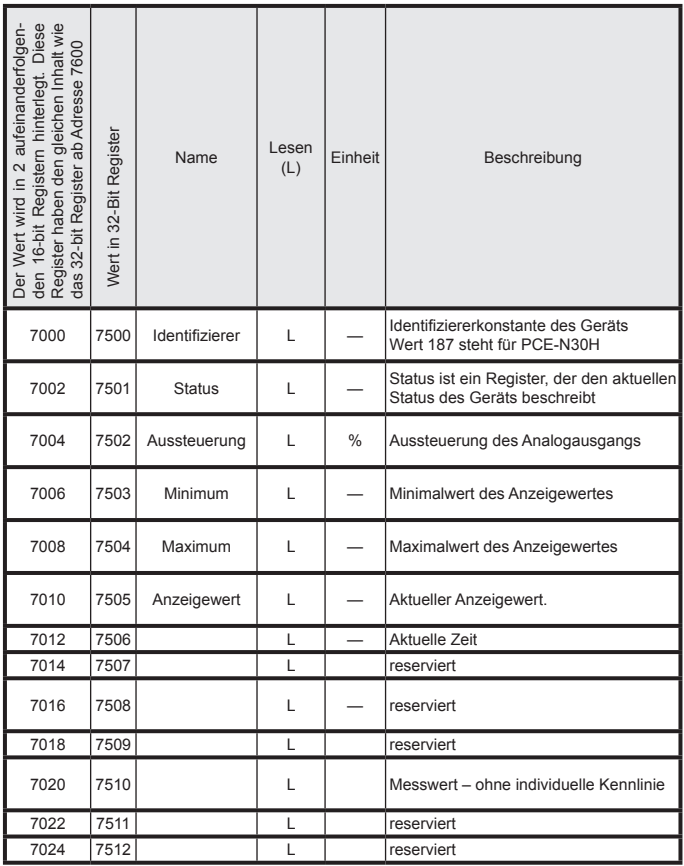

# 7. software update

In den Messgeräten PCE-N30H (Firmware version > 1.09) in<br>Ausführung mit RS-485 gibt es die Möglichkeit der  $m$ it RS-485 gibt Softwareaktualisierung vom PC mittels LPCon- oder eCon-Software.<br>Die kostenlose LPCon/eCon-Software steht auf der Die kostenlose LPCon/eCon-Software steht auf der der Liternetseite bittes://www.pce-instruments.com/deutsch/downloadhttps://www.pce-instruments.com/deutsch/downloadwin 4.htm zur Verfügung. Zum Update ist ein RS-485/USB umsetzer wie z.b. PCE-Pd10, der am Computer angeschlossen sein soll, erforderlich.

Achtung! Nach Softwareaktualisierung werden werkseitige Einstellungen des geräts wiederhergestellt, daher wird einleitend empfohlen, die Parameter des geräts vor aktualisierung mittels LPCon/eCon-software zu speichern.

 nachträgliche wiederherstellung notwendig sind). nachdem vom Nach Starten von LPCon soll in *Options* (Optionen) serieller Anschluss, Übertragunsrate, modus und adresse des geräts eingestellt werden. dann soll vom menü *Device* (*Gerät*) das messgerät angewählt und die Schaltfläche *Load* (*Ablesen*) angeklickt werden, damit alle eingestellten Parameter abgelesen werden (die für die menü *Updating (Aktualisierung) die Option Updating of devices firmware (Softwareaktualisierung von Geräten) gewählt wird, wird das Fenster Updater geöffnet, es soll dann Connect (Verbinden) gedrückt werden. Im Informationsfenster Messages werden Informationen zum Verlauf der Aktualisierung angezeigt. Bei korrekt geöffnetem Anschluss wird Port opened angezeigt. Im Messgerät wird die Einleitung des Aktualisierungsmodus auf 2 Weisen ausgeführt: ferngesteuert durch Updater (anhand Einstellungen im LPCon – Adresse, Modus, Übertragunsrate, COM-Port) und über Einschaltung der Versorgung des Messgeräts bei gedrückter Taste* .

Leuchten des Alarmindikators AL1 signalisiert die Update-Bereitschaft, dagegen im Programm Updater wird die meldung "*Device found"* als auch Programmname und -version des angeschlossenen gerätes angezeigt.Es soll dann die Taste .... gedrückt und die Aktualisierungdatei des messgerätes gewählt werden. wenn die datei korrekt geöffnet wird wird die Information *File opened* angezeigt. Dann soll die Taste Send gedrückt werden. Nach erfolgreich abgeschlossener aktualisierung geht das messgerät in den normalbetrieb über, wobei im In-formationsfenster *Done* und die Zeitdauer der Aktualisierung angezeigt<br>wird. Nachdem das Updater-Fenster geschlossen wird. soll wird. Nachdem das Updater-Fenster geschlossen wird, soll *Restoration of manufacturer's parameters (Wiederherstellung der Werkeinstellungen)* angewählt werden und mit Apply bestätigt werden. Es soll *Send* gedrückt werden, damit die zuvor abgelesenen Werte-gespeichert werden. Die aktuelle softwareversion kann auch bei geräteinitialisierung geprüft werden.

#### **Vorsicht!**

Versorgungsabschaltung während der software-aktualisierung kann zur dauerhaften beschädigung des messgerät führen!

# 8. fehlercodes

Nach der Einschaltung des Messgeräts können folgende Fehlermeldunen angezeigt werden. Nachfolgend wurden die Fehlermeldungen und ihre Ursachen aufgelistet.

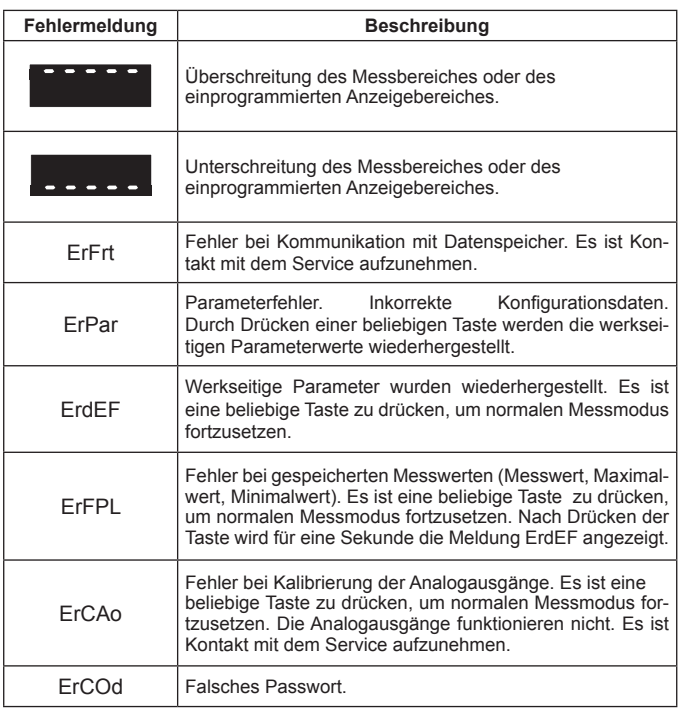

## **MESSBEREICHE**

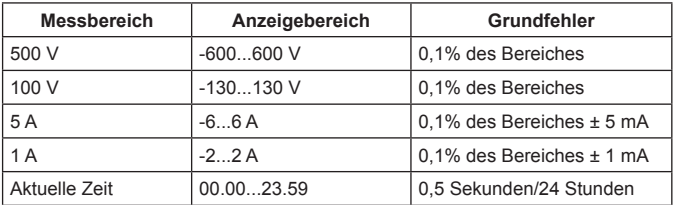

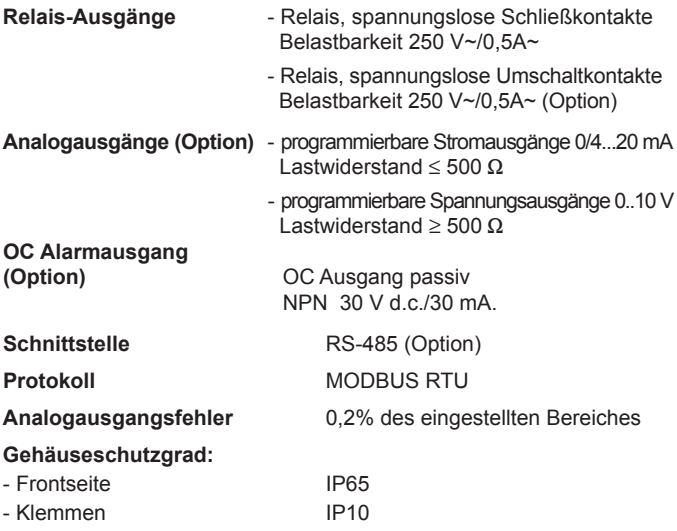

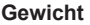

**Gewicht** < 0,2 kg

**Abmessungen** 96  $\times$  48  $\times$  93 mm

#### **Bezugs- und Nenngebrauchsbedingungen:**

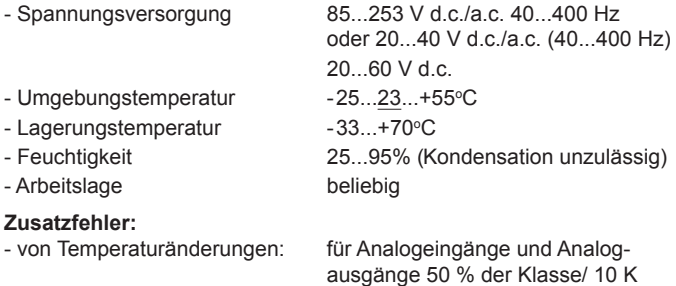

#### **Durch das Messgerät erfüllte Normen**

#### *Elektromagnetische Verträglichkeit:*

- Störfestigkeit nach DIN-EN 61000-6-2
- Störaussendung nach DIN-EN 61000-6-4

#### *Sicherheitsanforderungen:*

nach DIN-EN 61010-1

- Isolation zwischen den Kreisen: Grundisolation
- Überspannungskategorie: III
- Verschmutzungsgrad: 2
- maximale Arbeitsspannung gegen Erde:
	- für Versorgungskreis 300 V,
	- für Messeingang 600 V für analogen Eingangssignalen Kat. II (300 V - Kat. III)
	- für andere Kreise 50 V,
- Meereshöhe: < 2000 m

# 11. AUSFÜHRUNGSCODE

Tafel 14

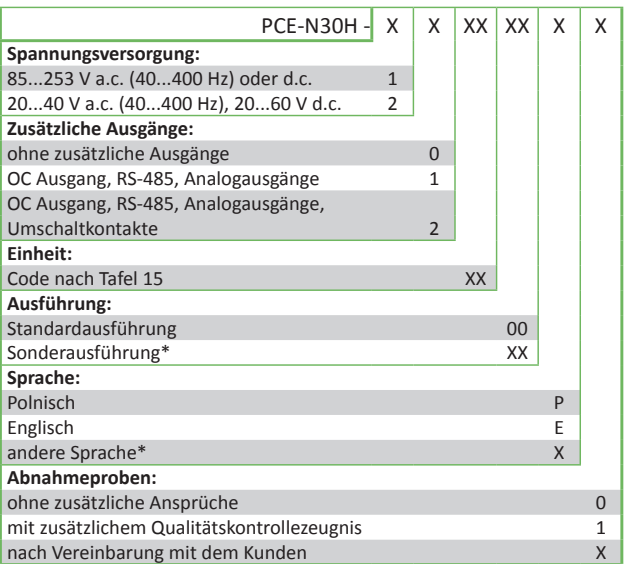

\* - nur nach Vereinbarung mit dem Hersteller

#### **Bestellbeispiel:**

Code: **PCE-**N30H-1.0.01.00.E.0 bedeutet das messgerät PCE-n30H mit Spannungsversor-gung 85..253 V a.c./d.c; ohne zusätzlichem Ausgang; Einheit V; Standardausführung; Bedienungsanleitung auf Englisch; ohne zusätzliche ansprüche.

## Einheitscode Tafel 15

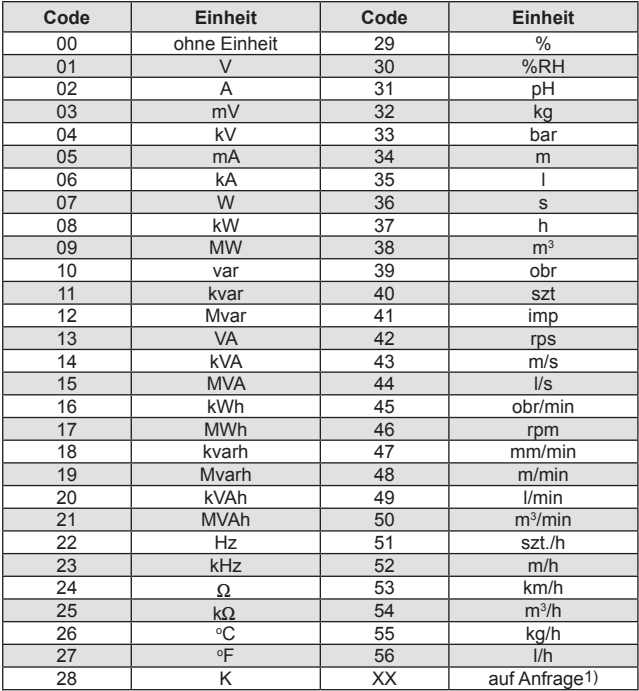

1) - nach Vereinbarung mit dem Hersteller